## Mejoras en Aula Virtual 4 para facilitar el proceso de registro:

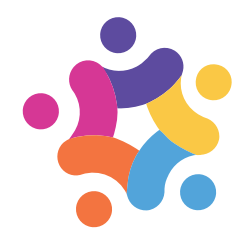

Queremos informarte de que hemos incluido una actualización importante en Aula Virtual 4 (AV4) que aborda problemas específicos durante el proceso de registro. Estas mejoras te permitirán resolver de manera más eficiente las tres situaciones más comunes en las que podrías encontrarte:

- **Corrección de correo electrónico:** si no puedes acceder a AV4 porque introdujiste un **correo electrónico incorrecto** durante el registro o **si no has recibido el correo de activación**, ahora puedes agregar un nuevo correo válido para solicitar el reenvío.
- **Recuperación de nombre de usuario:** en caso de haber olvidado tu nombre de usuario o alias, ahora puedes solicitar el envío de un correo de validación que incluirá esta información.
- **Restablecimiento de contraseña:** si has olvidado tu contraseña, también puedes solicitar un correo para crear una nueva contraseña.

## Corregir el correo electrónico o recuperar tu nombre de usuario

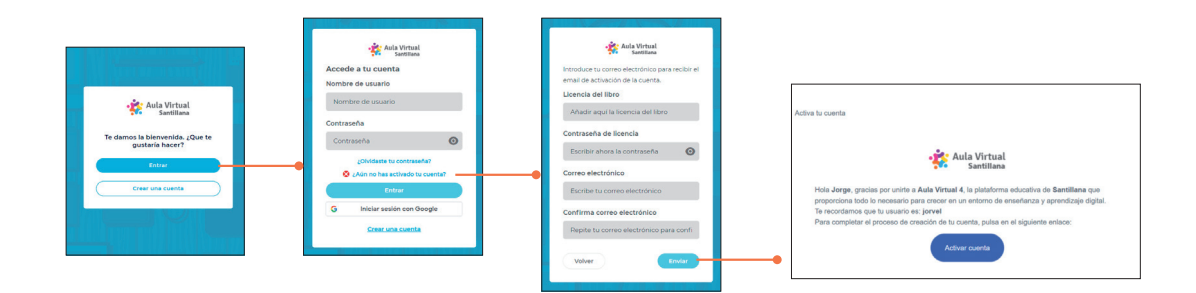

**1.** Accede a AV4: ve a la URL **https://av.santillana.es** y selecciona «Entrar».

**2.** Selecciona «**¿Aún no has activado tu cuenta?**» y completa los campos con la información requerida, usando el número de código de tu licencia y la contraseña asignada. Asegúrate de poner una dirección de correo correcta.

**3.** Verificación del correo electrónico. Comprueba tu bandeja de entrada o la carpeta de «correo basura». En el correo de confirmación, encontrarás tu nombre de usuario/alias para iniciar sesión en AV4.

**Importante:** después de completar el proceso, ten en cuenta que no podrás repetirlo para cambiar tu dirección de correo electrónico. Para futuros cambios, accede a la página de inicio de AV4, haz clic en la imagen de tu avatar, elige «Mi perfil» y actualiza tu dirección de correo.

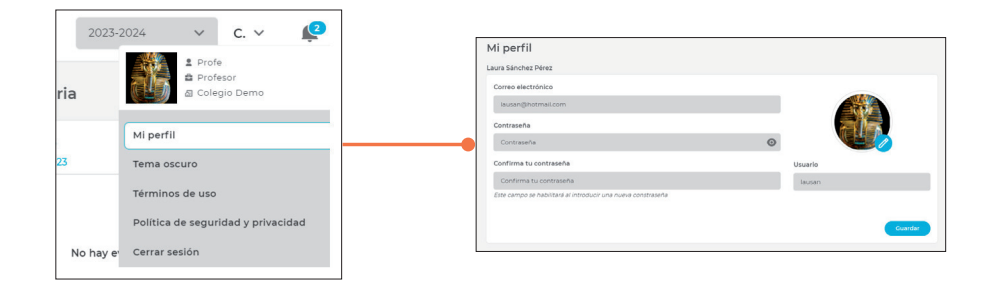

## ¿Necesitas restablecer tu contraseña?

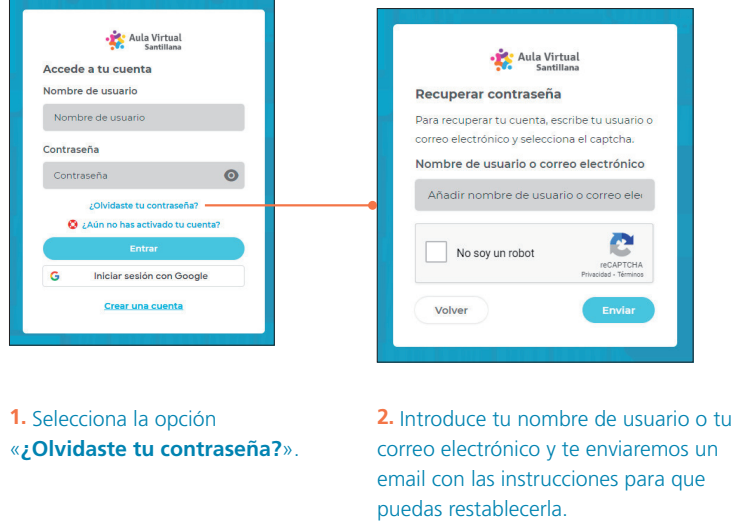

Esperamos que estas mejoras faciliten tu experiencia en Aula Virtual 4. Si necesitas más asistencia, no dudes en contactarnos.

## **¡Gracias por utilizar AV4!**